## **Precompiled header(**先行編譯標頭檔**)**

Precompiled header (先行編譯標頭檔) 是一項用來縮短編譯時間(Compilation time)的 技術,主要的概念是將鮮少更改的標頭檔(Header files),編譯成二進位的檔案(Binary files) 或是目的檔(Object files), 在之後的編譯過程中, 一旦編譯器遇到之前所先行編譯的標頭檔 時,就不需再做編譯。而一般先行編譯的標頭檔的副檔名為 PCH (Pre-Compiled Headers)。

舉個例子:

```
// Wikipedia.cpp 
#include "cbase.h" 
 ... 
// cbase.h 
#include <stdio.h> 
#include <windows.h> 
...
```
當 Wikipedia.cpp 被修改時,編譯器會重新編譯 Wikipediacpp, 此時要再一次編譯 cbase.h 其及所引入的標頭檔(stdio.h, windows.h,...),即使 cbase.h 及其引入的標頭檔沒有做任何修 改。而 Precompiled header 的技術就是將鮮少修改的標頭檔,在這個例子為 cbase.h,先行 做編譯的動作,當 Wikipedia.cpp 被修改時,編譯器只對 Wikipedia 本身的內容做編譯,不 重新對 cbase.h 做編譯。而這個技術使用的方式如下:

```
// Wikipedia.cpp 
#include "precompiled_header.h"
```
...

```
// precompiled_header.h 
#include "cbase.h"
```

```
// precompiled.cpp 
#include "precompiled_header.h"
```

```
// cbase.h 
#include <stdio.h> 
#include <windows.h> 
...
```
並告知編譯器你所使用的 Precompiled header 為 precompiled\_header.h。

## stdafx.h

stdafx.h 在 Microsoft Windows 的專案中經常被使用做為 Precompiled header 的名字, 而檔案引入(include)經常被使用但不常修改的檔案,如 standard system include files 及 project specific include files 。 而 Visual C++中, 在 source file 中, "#include "stdafx.h" 前 的任何指令將不會被編譯,除非你 uncheck 編譯器的選項"/Yu 'stdafx.h'。

總結:

- 一般而言,引入 Precompiled header 的 statement 會放在 source file 最起始處  $1)$
- 2) Precompiled header 最好僅引入標準或系統的標頭檔

```
實例
Compiler: Visual C++ 6.0
Project type: MFC AppWizard (exe), Dialog based
Project name: JamesDemo
一共有8個檔案:
           JamesDemo.cpp
                                                     Stdafx.cpp
           JamesDemo.h
                                                     Stdafx.h
           JamesDemoDlg.cpp
                                                     JamesDemo.rc
           JamesDemoDlg.h
                                                     Resource.h
瀏覽 Stdafx.cpp 及 Stdafx.h 在程式中, Visual C++已加入相當清楚的註解:
    // stdafx.h : include file for standard system include files,
    // or project specific include files that are used frequently, but
          are changed infrequently
    1111#if !defined(AFX_STDAFX_H__F91555E8_5939_4110_8485_E22C81FC4F6D__INCLUDED_)
    #define AFX_STDAFX_H__F91555E8_5939_4110_8485_E22C81FC4F6D__INCLUDED_
   #if _MSC_VER > 1000
    #pragma once
    #endif // _MSC_VER > 1000
    #define VC EXTRALEAN
                           // Exclude rarely-used stuff from Windows headers
    #include <afxwin.h>
                           // MFC core and standard components
    #include <afxext.h>
                           // MFC extensions
    #include <afxdisp.h>
                           // MFC Automation classes
```

```
#include <afxdtctl.h> // MFC support for Internet Explorer 4 Common Controls 
#ifndef _AFX_NO_AFXCMN_SUPPORT 
#include <afxcmn.h> // MFC support for Windows Common Controls 
#endif // _AFX_NO_AFXCMN_SUPPORT 
//{{AFX_INSERT_LOCATION}} 
// Microsoft Visual C++ will insert additional declarations immediately before 
// the previous line. 
#endif 
// !defined(AFX_STDAFX_H__F91555E8_5939_4110_8485_E22C81FC4F6D__INCLUDED_) 
// stdafx.cpp : source file that includes just the standard includes 
// JamesDemo.pch will be the pre-compiled header
// stdafx.obj will contain the pre-compiled type information
```
#include "stdafx.h"

在 JamesDemo.cpp、JamesDemoDlg.cpp 的是

#include "stdafx.h"

而自行撰寫的頭檔,會放在此行之後。此時,Visual C++ 如何知道你使用的 Precompiled header 是什麼呢?可以查看

- 1) 選擇選單上的, [Project]->[Settings...]
- 2) 選擇 C/C++標籤 Category : Precompiled headers

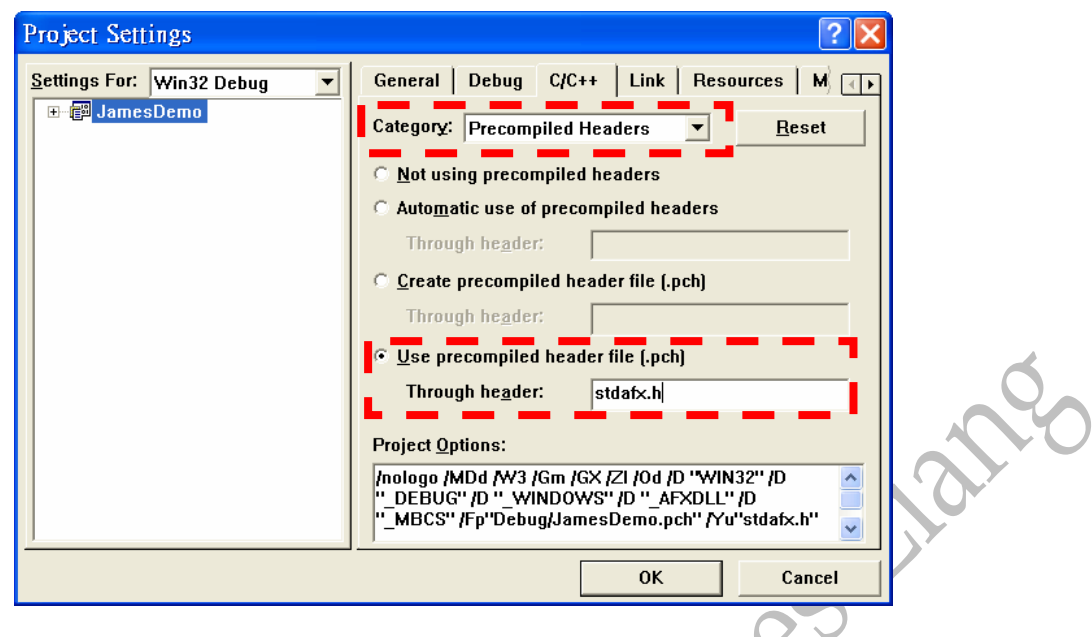

而 BCB 的 Precompiled Header 的技術可以參考「利用 pre-compiled headers 技術以加速編 譯速度 --- 以 Borland C++ Builder 為例 ---」, 在網路上即可搜尋得到。

Written By Yung-Shin Liang (James Liang) @ 12/14/2006

作者網站:http://home.kimo.com.tw/abc9250/master.htm

## 參考資料:

- □ Wikipedia Precompiled header
- □ MSDN Precompiled header